# **Superëyës**®超眼®

# USB-WiFi 盒子使用说明

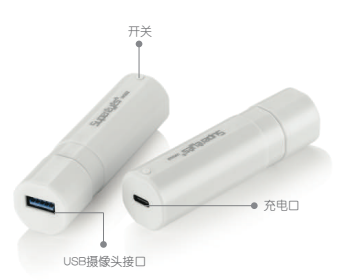

## 安装软件

1.扫描二维码

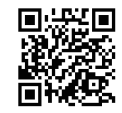

#### 出现下图

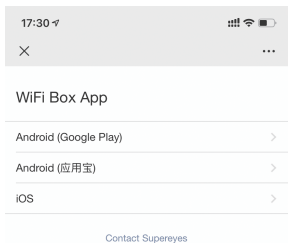

2.选择对应的手机系统,并安装APP

3.安装完成,生成如下图标

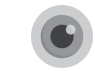

# 使用说明

1. 将USB显微镜(内窥镜)插入摄像头接口, 长按开关约2秒,电源指示灯先亮红灯, 15秒转绿灯后开始工作。

2. 打开APP,显示主界面以及连接WiFi提示。 根据提示,在WLAN列表中找到名为 "WiFilmage\_xxxx"的信号并连接。

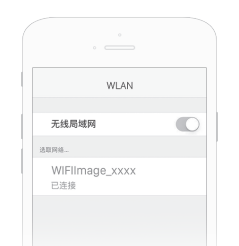

3. 返回APP界面, 即可观察图像。

- 4. 设置 分辨率参数可按需选取。 (建议兼顾传输速率)
- 5. 使用完成 长按开关至指示灯熄灭。
- 6. 充电 将充电器(同手机充电器)插入充电口, 亮红灯; 充电满,亮蓝灯。

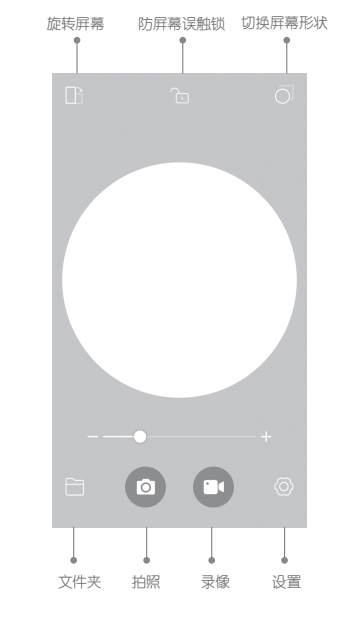

## 注意

Wifi盒子含有充电锂电池,请勿将其丢入 ● 水中或火中;

 $\frac{2}{3}$   $\frac{3}{4}$ 请放置在儿童不易接触的地方。 ●